# **Instrukcja użytkowania**

# **Zintegrowany Interfejs Padłych i Odstrzelonych Dzików (ZIPOD)**

Wersja 2/HZ

## **Aplikacja ZIPOD**

W celu zintensyfikowania walki z afrykańskim pomorem świń przygotowana została aplikacja służąca przekazywaniu do powiatowych lekarzy weterynarii informacji o padłych i odstrzelonych dzikach. Aplikacja nosi nazwę: Zintegrowany Interfejs Padłych i Odstrzelonych Dzików (ZIPOD)

System składa się z aplikacji uruchamianej w telefonie oraz bazy serwera centralnego. Serwer centralny obsługiwany jest przez administratora centralnego (GIW) oraz powiatowych lekarzy weterynarii (PLW). Zgłaszający, czyli osoba korzystająca z aplikacji, przesyła informację o znalezieniu dzika padłego lub odstrzelonego za pomocą dedykowanej aplikacji uruchamianej bezpośrednio ze swojego telefonu komórkowego.

W celu skorzystania z aplikacji należy uruchomić ją na telefonie z systemem Android lub iOS otwierając przeglądarkę oraz wpisując następujący adres

#### **<https://www.wetgiw.gov.pl/zipod>** lub przez **wetgiw.gov.pl/zipod**.

Na ekranie telefonu wyświetli się aplikacja ZIPOD, oraz pytanie do użytkownika o pozwolenie na dostęp do aparatu, galerii oraz włączenie "lokalizacji". Powyższe warunki są konieczne do prawidłowego działania aplikacji, ponieważ ideą systemu jest przesyłanie do serwera centralnego informacji o lokalizacji dzika oraz jego zdjęcia.

Aplikacja może pracować także **w trybie offline**, a dane zapisane w aplikacji zostaną przesłane bezpośrednio w momencie uzyskania dostępu do Internetu.

Narzędzie to jest dedykowane do wykorzystania głownie przez pracowników Lasów Państwowych oraz myśliwych zrzeszonych w Polskim Związku Łowieckim ale nie tylko.

### **Jak użyć ZIPOD ? ? ?**

**1** wejdź na stronę [www.wetgiw.gov.pl/zipod](http://www.wetgiw.gov.pl/zipod)

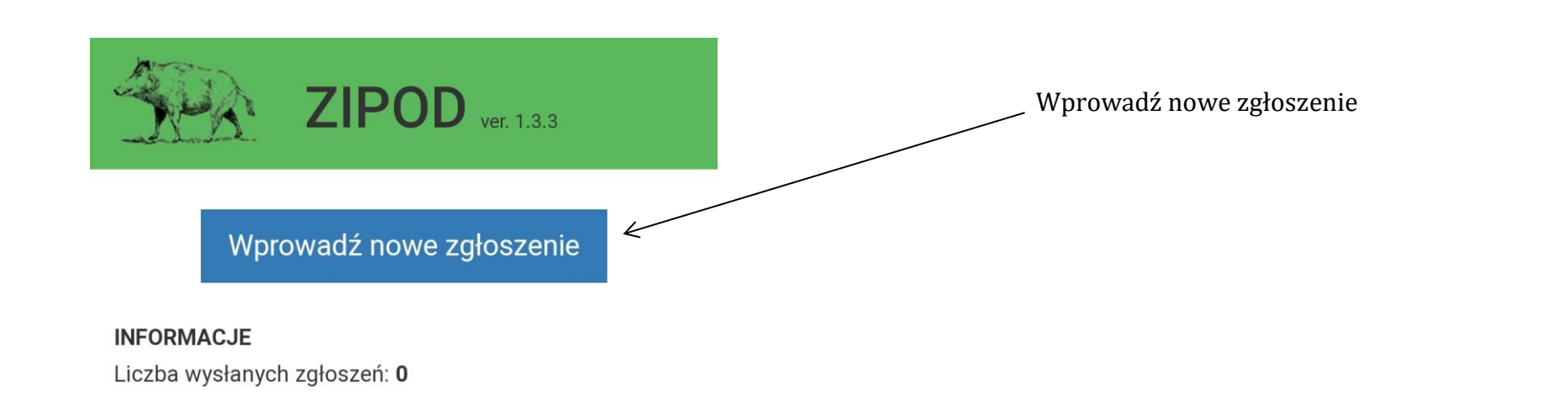

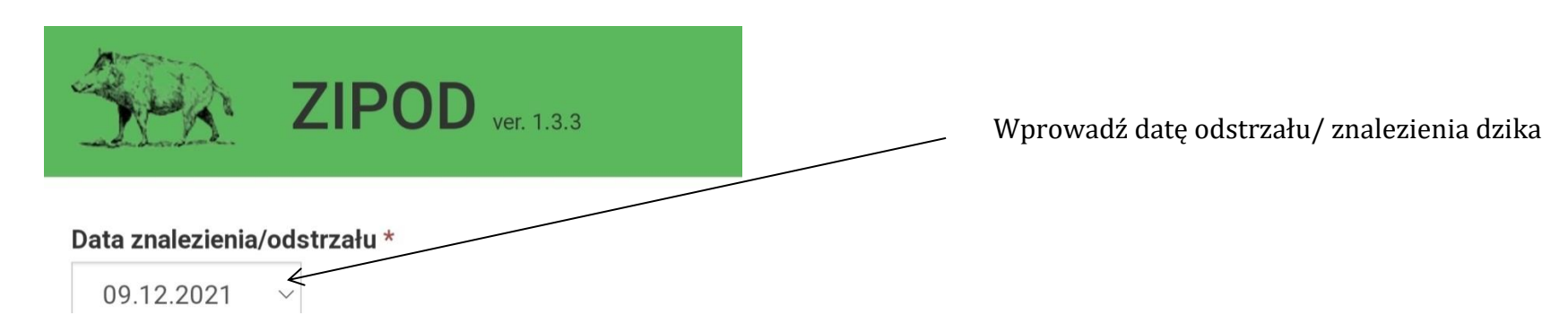

**2**

**3**

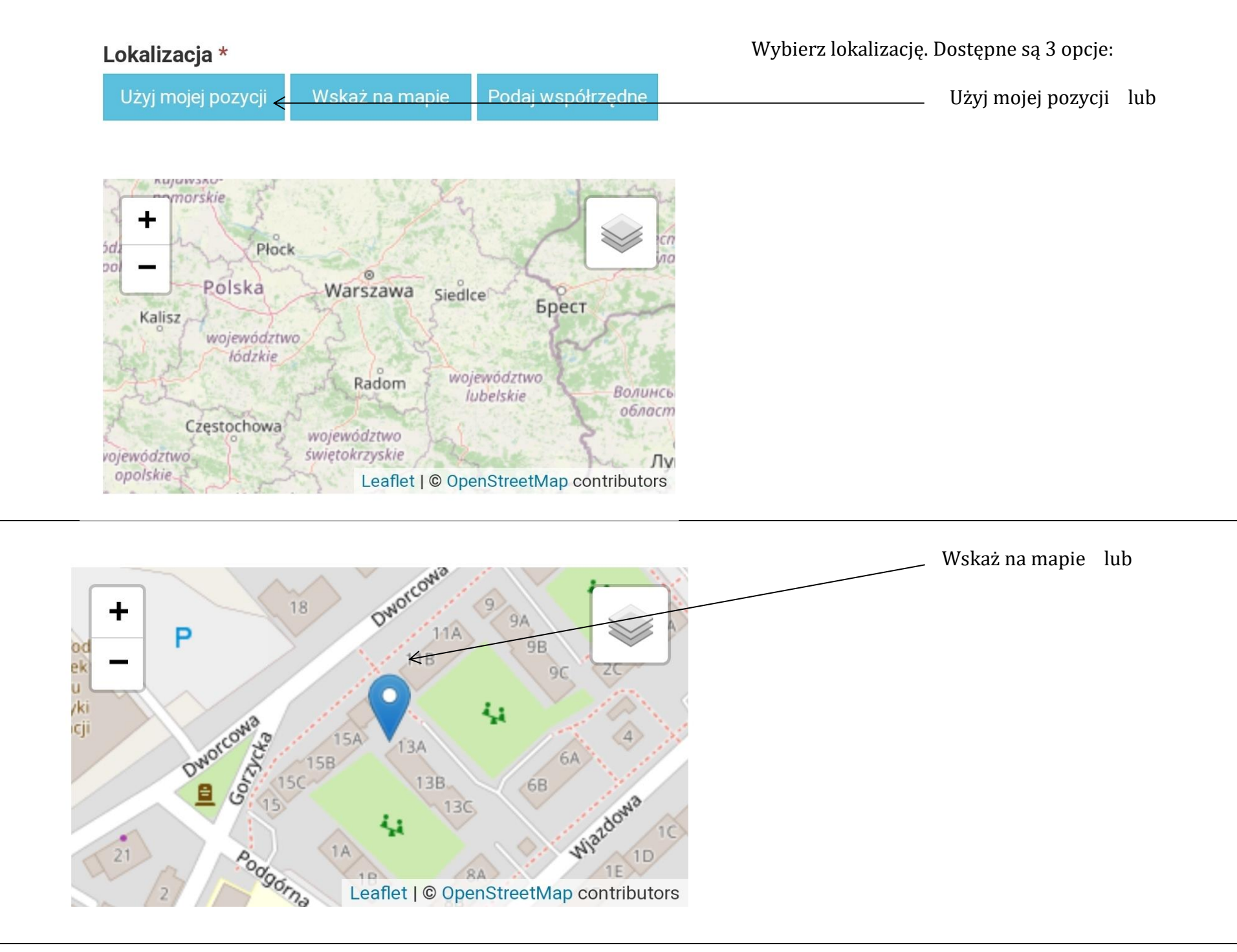

**4a**

**4b**

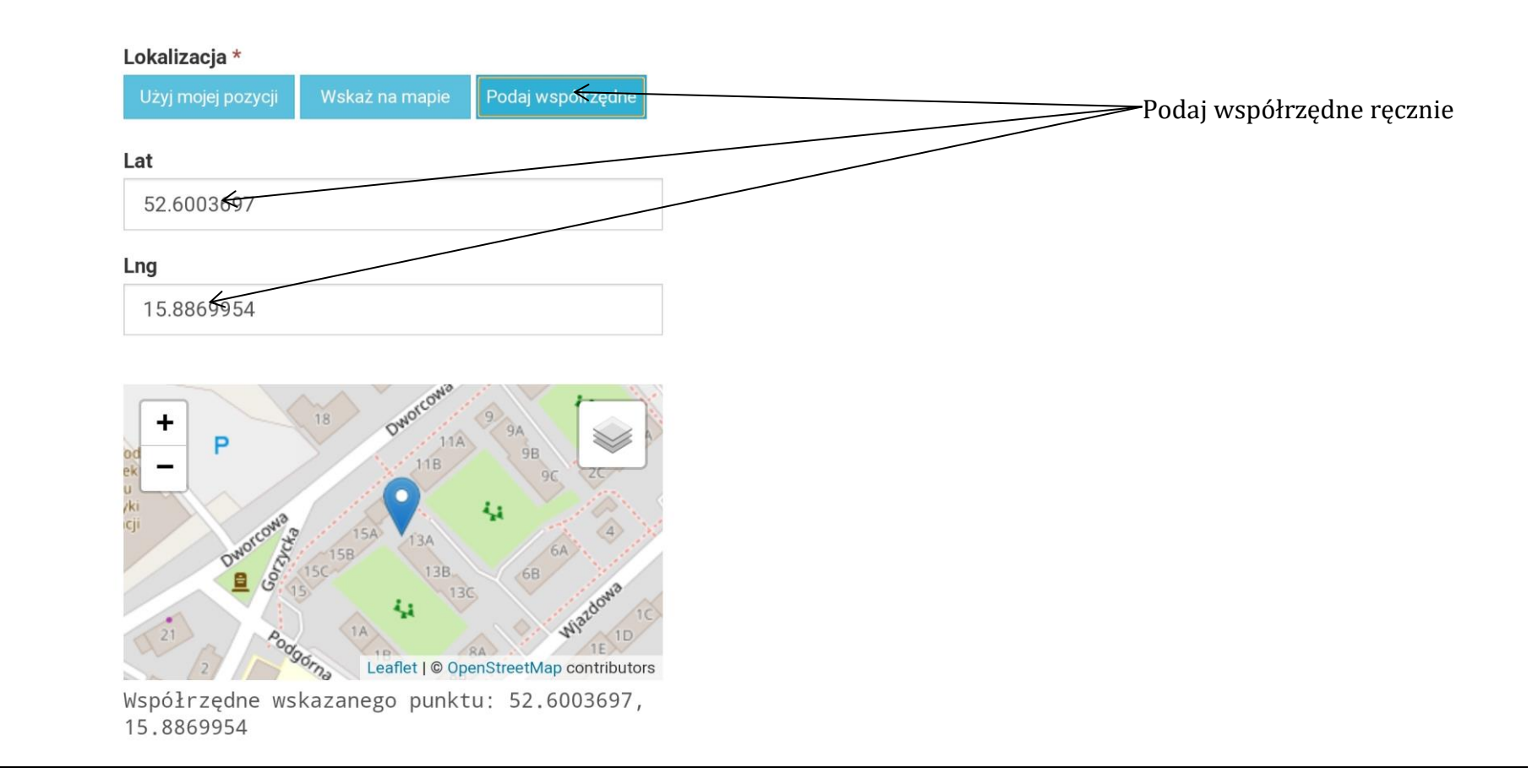

**4c**

**5**

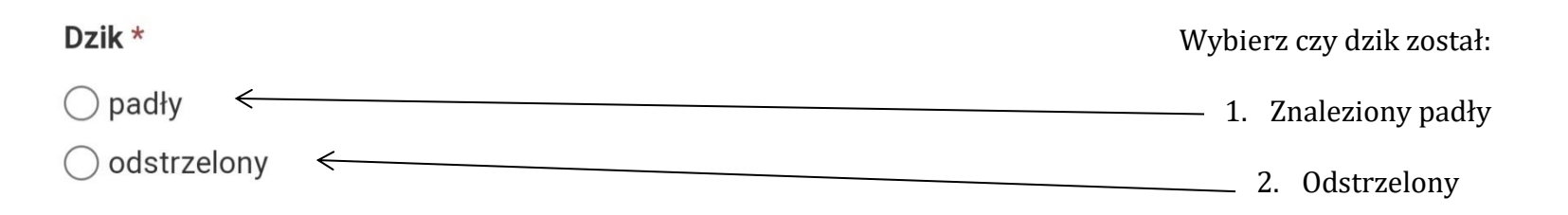

### **Dzik padły**

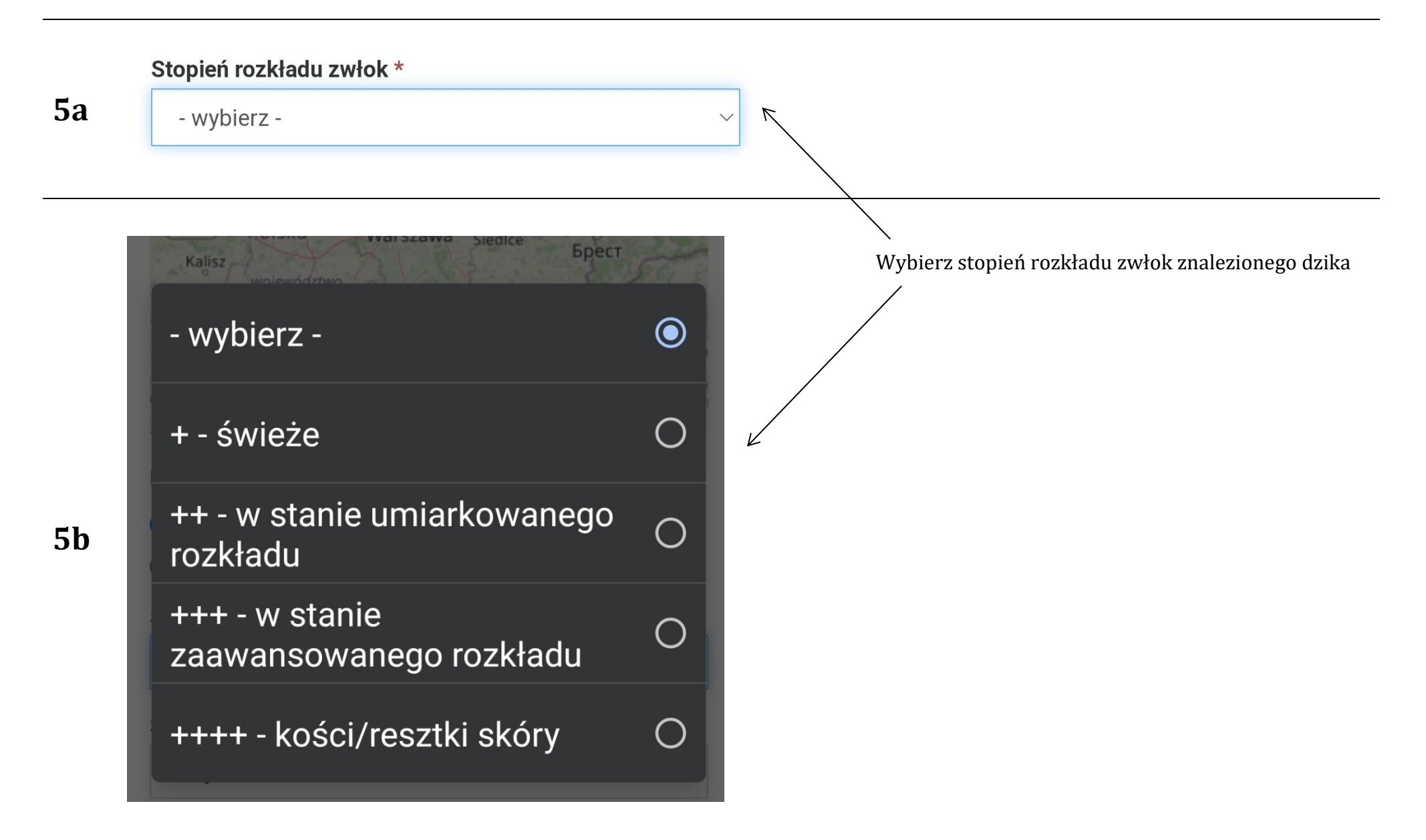

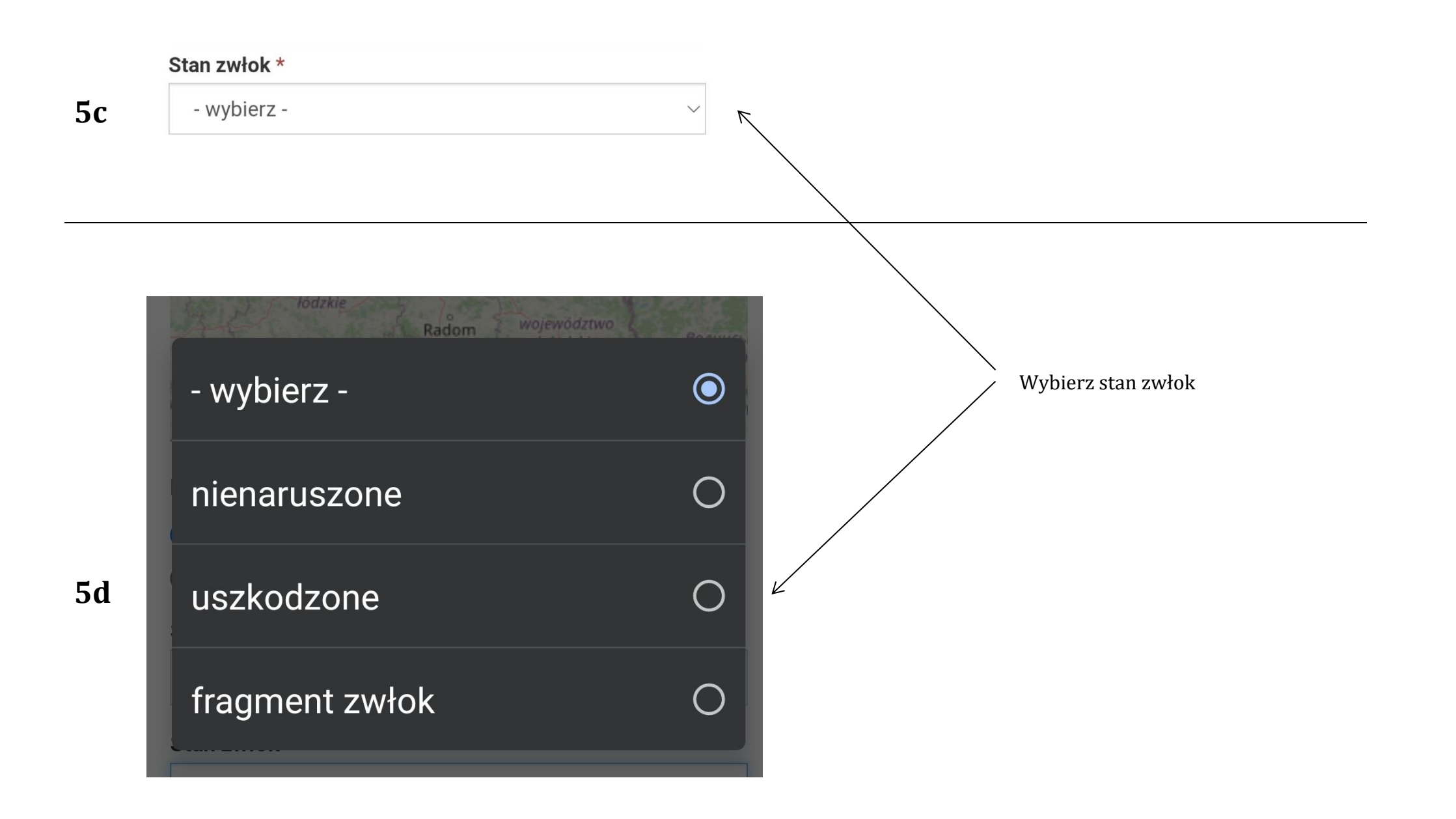

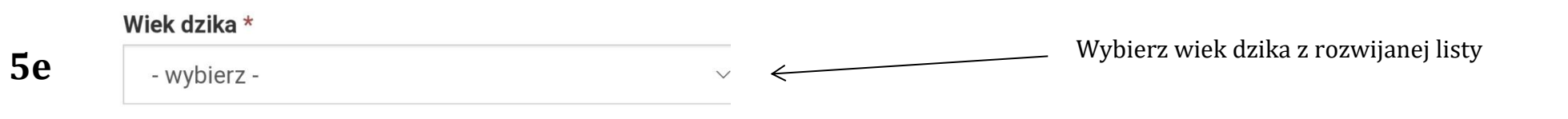

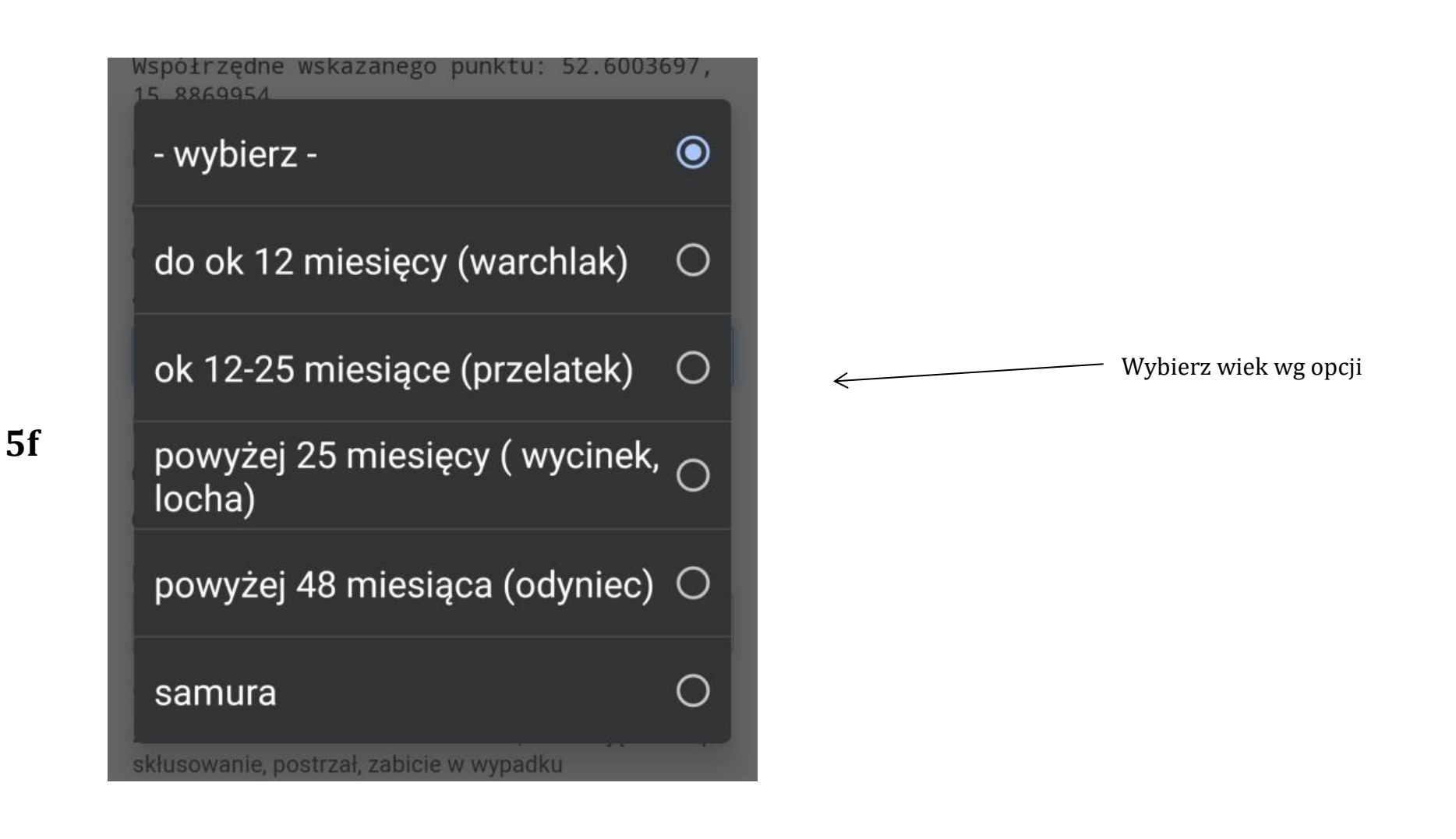

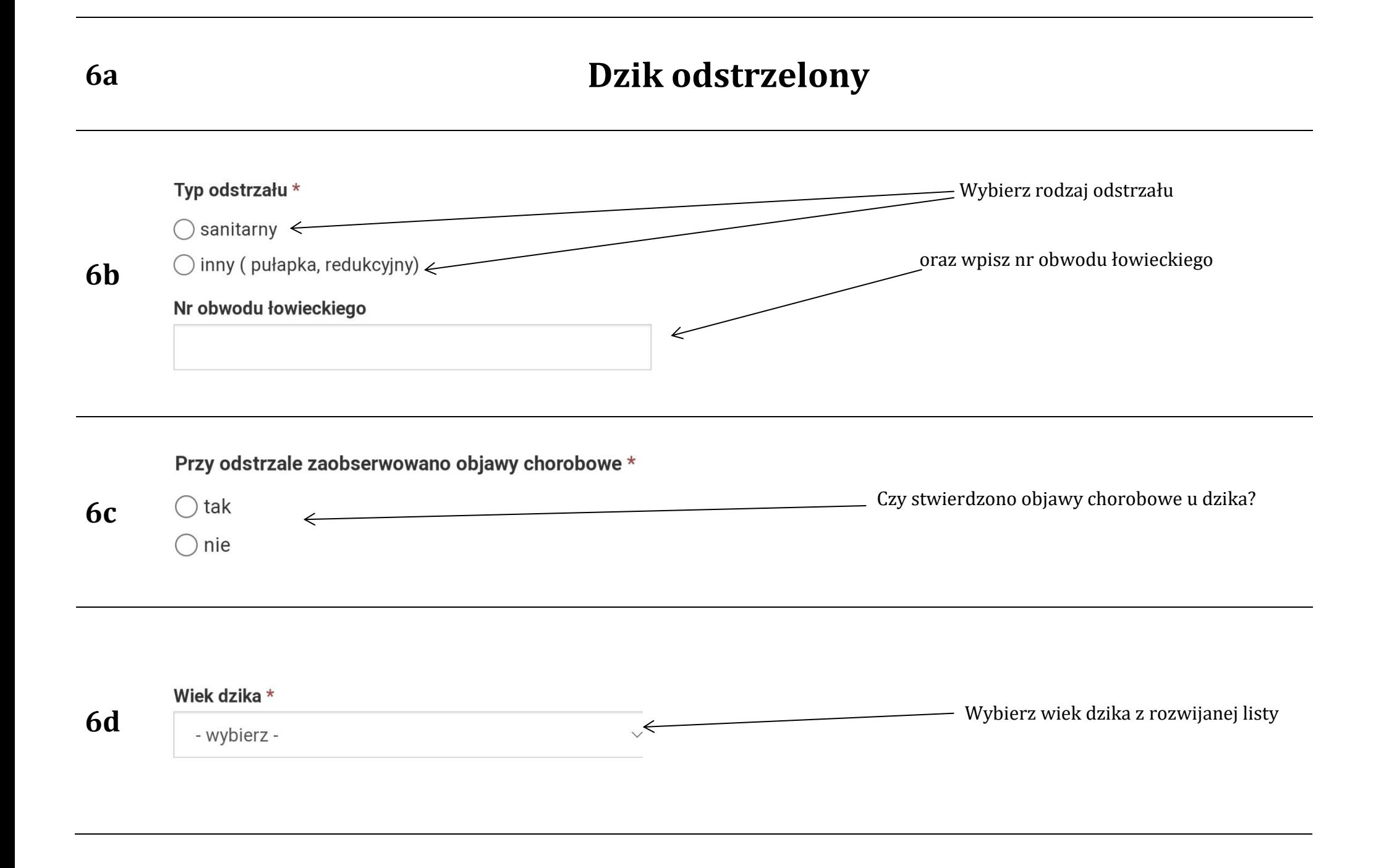

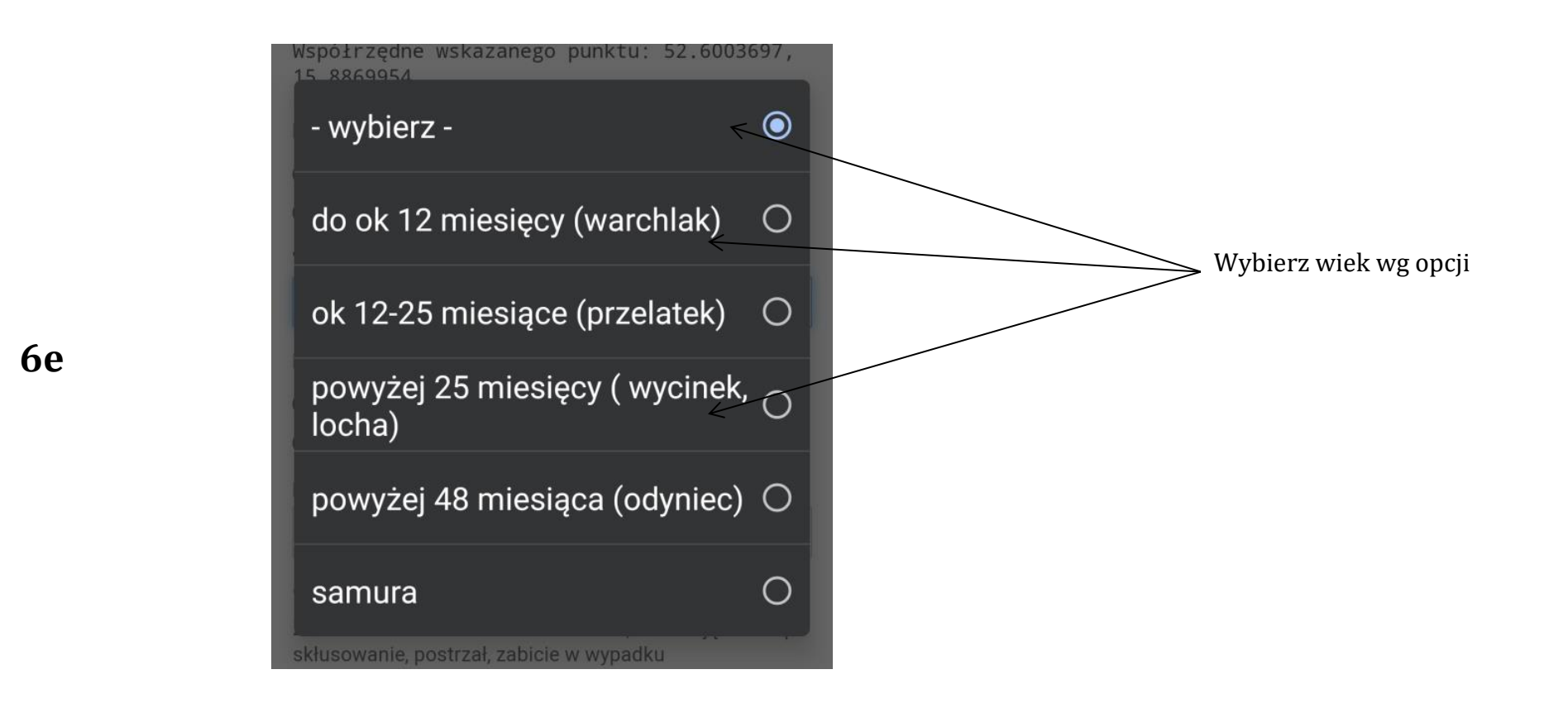

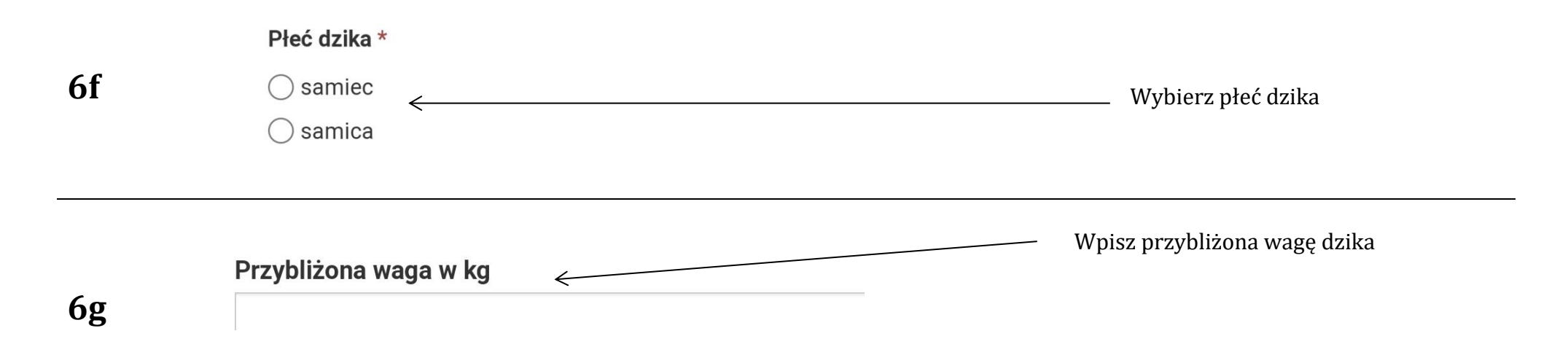

#### Opis

**7**

**9**

Zaobserwowane istotne okoliczności, wskazujące na np. skłusowanie, postrzał, zabicie w wypadku komunikacyjnym - jeśli da się stwierdzić. Czy dziki padłe / odstrzelone były w grupie czy pojedynczo.

Opis dzika i jego otoczenia Dodatkowe informacje ważne ze względu na zwalczanie ASF. W przypadku dzika odstrzelonego podjemy nr znacznika lub opaski

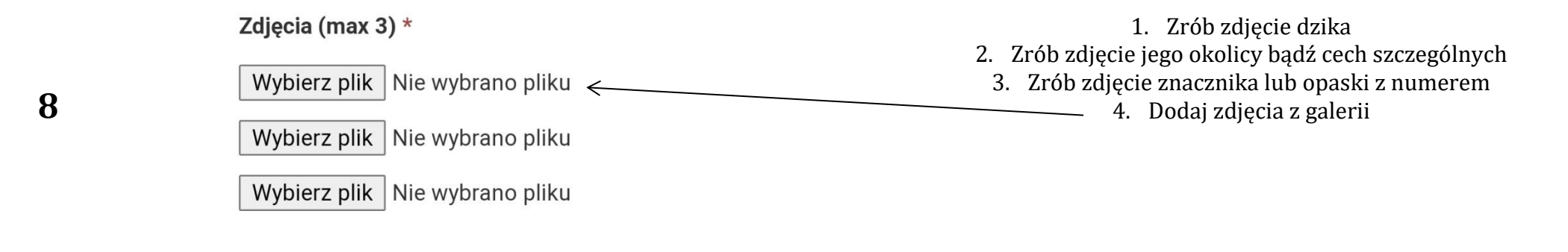

 $\overline{\nu}$ 

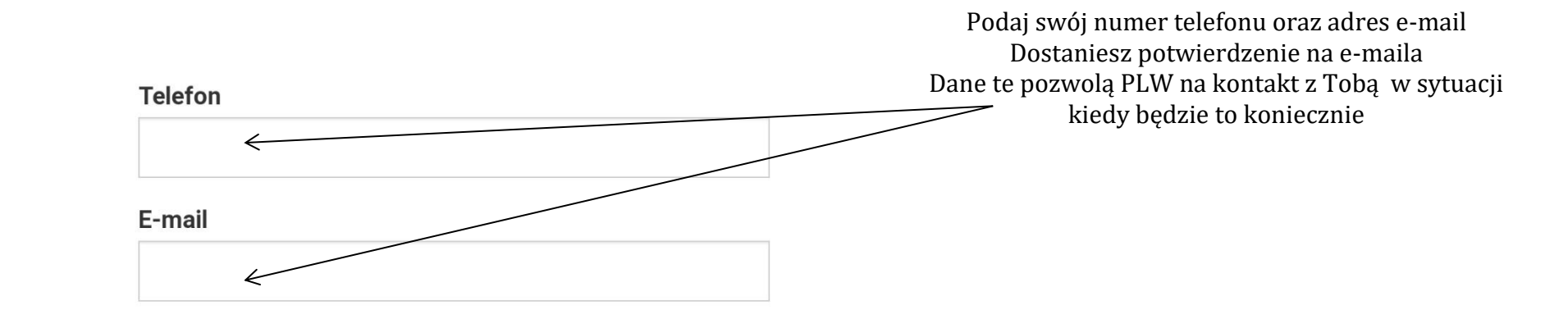

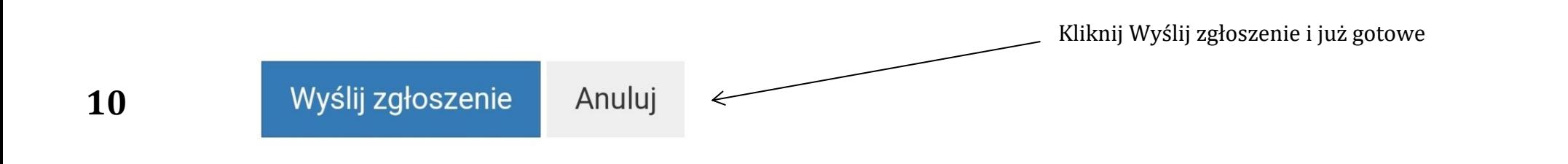

**11** Co dzieje się dalej? Do Ciebie na podany adres e-mail wpływa potwierdzenie zgłoszenia. Takie samo zgłoszenie wpływa na adres e-mail PLW odpowiedzialnego terytorialnie znalezienia/ odstrzelenia dzika. Wszystkie podane informacje wraz ze zdjęciami zostają naniesiona na mapę. PLW potwierdza fakt znalezienia/odstrzelenia dzika oraz potwierdza wpisem pobranie próbki w kierunku ASF. Powstaje baza danych dotycząca każdego dzika zabitego bądź znalezionego martwego.